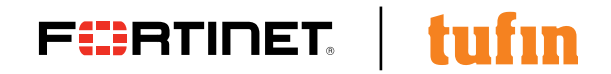

**DEPLOYMENT GUIDE**

# **Fortinet and Tufin SecureTrack**

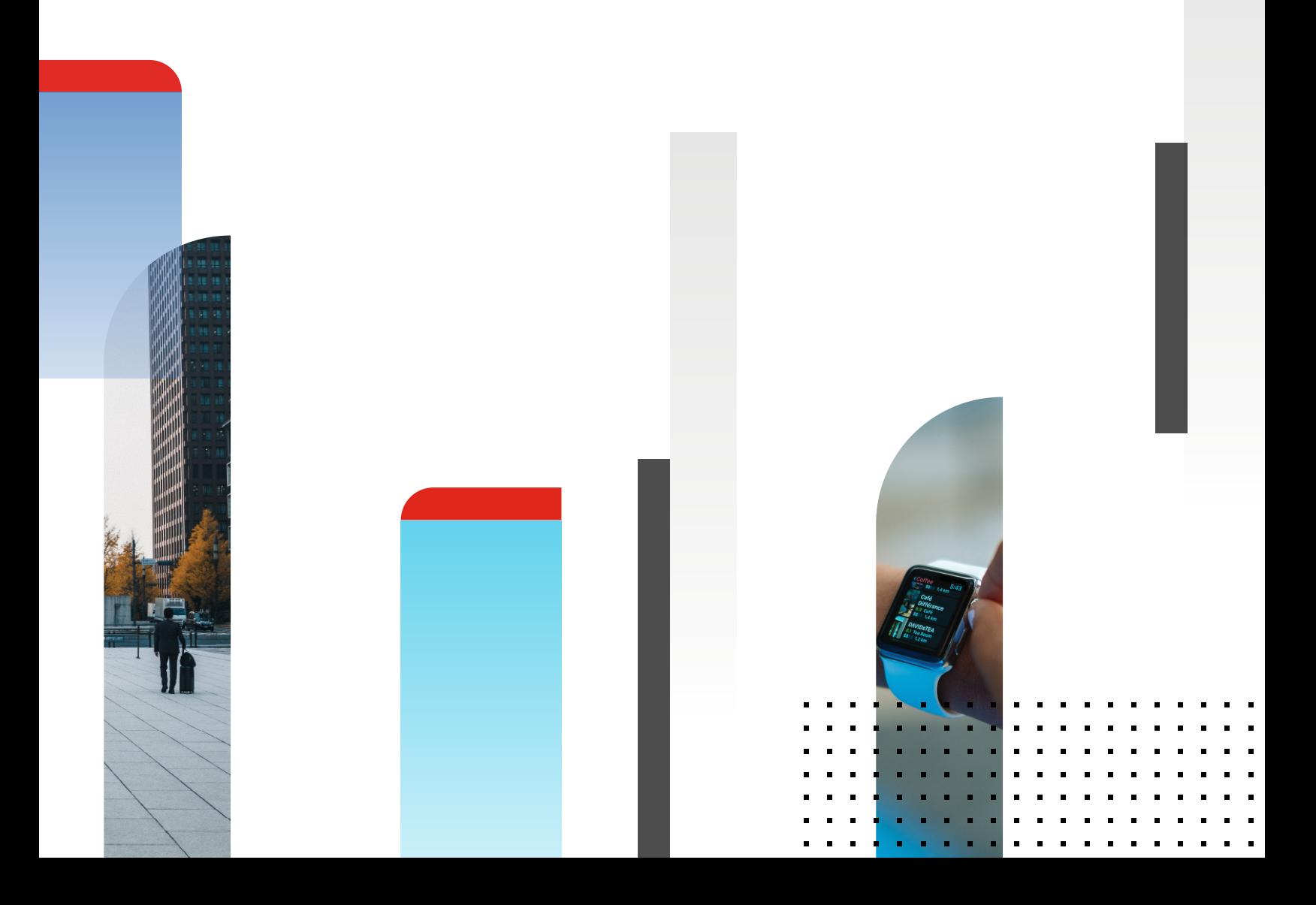

# **Table of Contents**

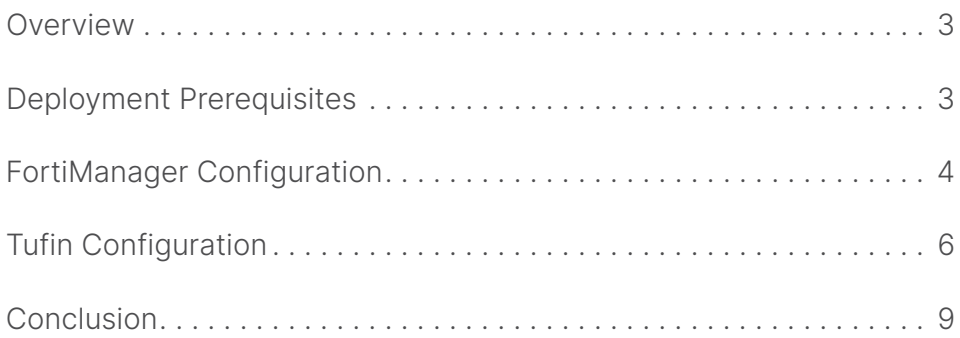

#### **Overview**

Fortinet (NASDAQ: FTNT) secures the largest enterprise, service provider, and government organizations around the world. Fortinet empowers its customers with intelligent, seamless protection across the expanding attack surface and the power to take on ever-increasing performance requirements of the borderless network today and into the future. Only the Fortinet Security Fabric architecture can deliver security features without compromise to address the most critical security challenges, whether in networked, application, cloud or mobile environments. Fortinet ranks #1 in the most security appliances shipped worldwide and more than 400,000 customers trust Fortinet to protect their businesses. Learn more at [https://](https://www.fortinet.com) [www.fortinet.com,](https://www.fortinet.com) the Fortinet Blog, or FortiGuard Labs.

## **About Tufin**

Tufin is the leader in Network Security Policy Orchestration for enterprise cybersecurity. More than half of the top 50 companies in the Forbes Global 2000 turn to Tufin to simplify management of some of the largest, most complex networks in the world, consisting of thousands of firewall and network devices and emerging hybrid cloud infrastructures. Enterprises select the company's award-winning Tufin Orchestration Suite™ to increase agility in the face of ever-changing business demands while maintaining a robust security posture. The Suite reduces the attack surface and meets the need for greater visibility into secure and reliable application connectivity. Its network security automation enables enterprises to implement changes in minutes with proactive risk analysis and continuous policy compliance. Tufin serves over 1,900 customers spanning all industries and geographies; its products and technologies are patent-protected in the U.S. and other countries. Find out more at [www.tufin.com](http://www.tufin.com).

#### **Deployment Prerequisites**

- 1. Fortinet FortiManager version 5.x (tested with versions 5.4.2 and  $5.6.0$
- 2.Tufin Orchestration Suite SecureTrack version 17.1 GA.2 build 93488

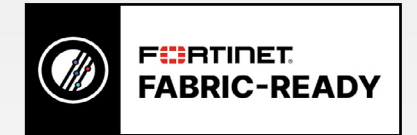

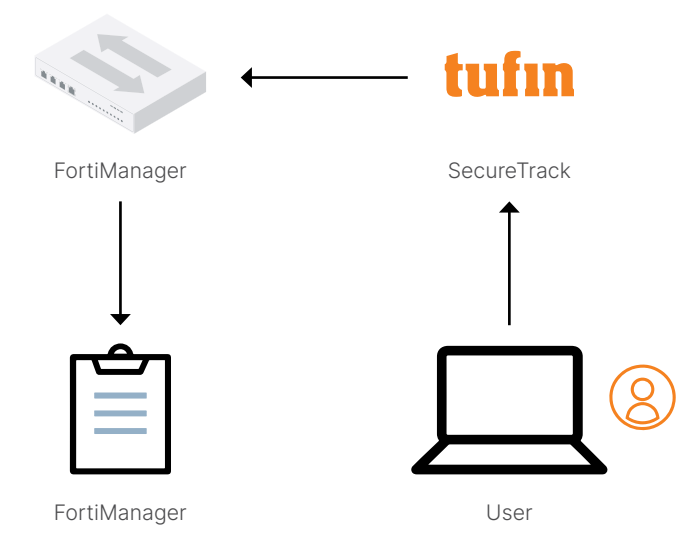

Figure 1: Architecture overview.

### **FortiManager Configuration**

Create and configure an administrator account for tufin to use.

- 1. Create and configure an administrator account for Tufin to use.
- 2. From System Settings go to Admin > Administrators > Create New.

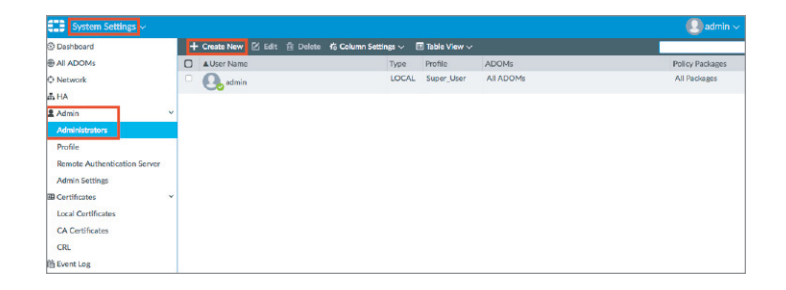

3. Enter a username, new password and confirm the password. Set the Admin Profile to Super\_User and click OK at the bottom.

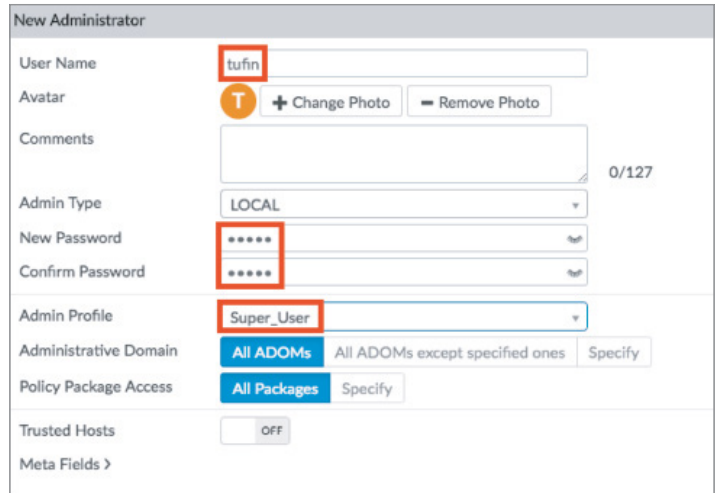

4. The screen should look like the image below.

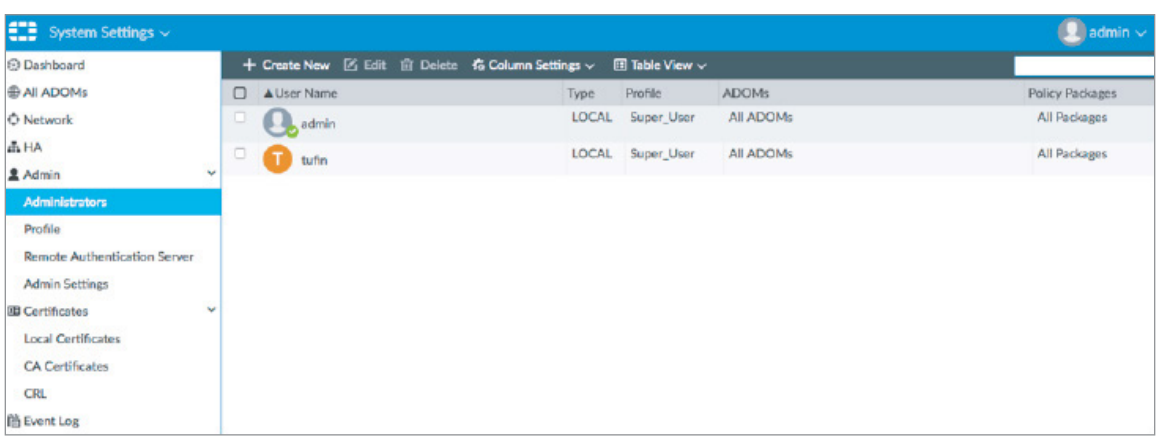

5. Enable the Web Service from the Network settings.

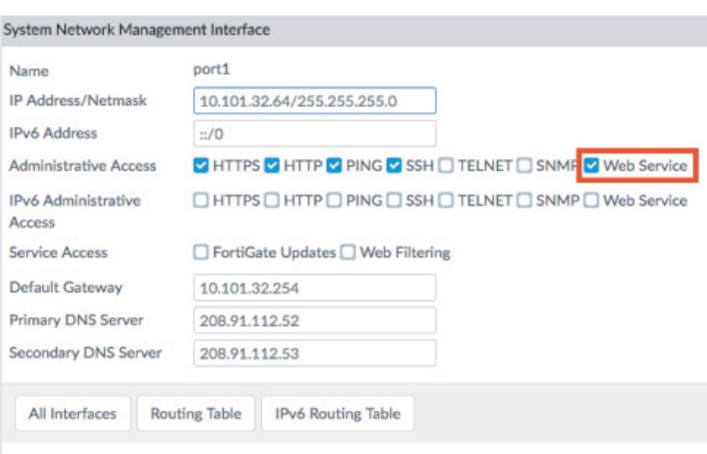

- 6. Remote Procedure Call (RPC) needs to be set to read-write when using FortiManager version 5.2.3 and above (see link to the Technical Note at the end for more details).
- 7. Connect to the FortiManager CLI to change the Tufin administrator account permissions.
- 8. Enter the following CLI commands:

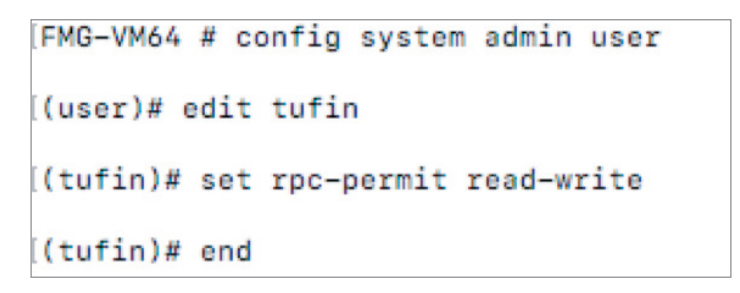

- 9. Configure FortiManager to send Syslog to the Tufin IP address.
- 10. From System Settings go to Advanced > Syslog Server and click Create New.

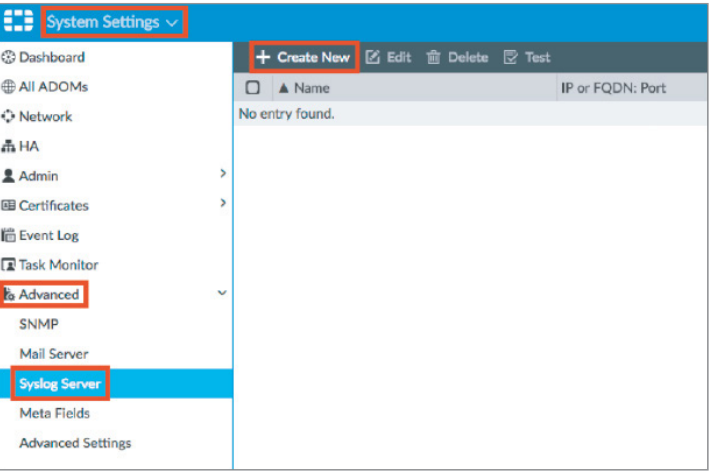

- 11. Enter a Name.
- 12. Enter the IP Address or FQDN of the tufin server.
- 13. Click OK.

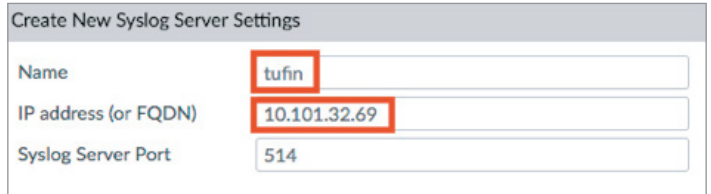

# **Tufin SecureTrack Configuration**

- 14. Configure tufin SecureTrack to monitor FortiManager.
- 15. Go to Settings > Monitoring.

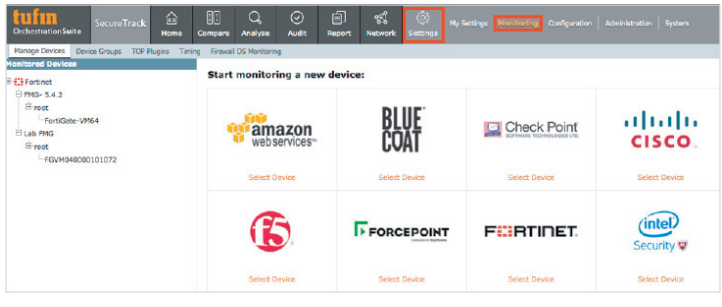

16. Click the Fortinet panel > Select Device > FortiManager.

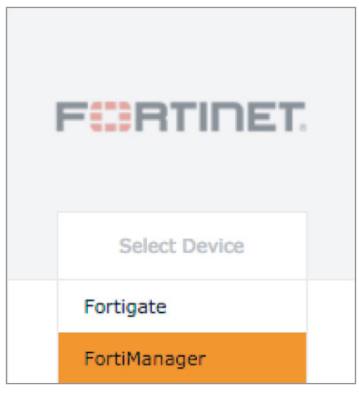

- 17. Enter a Name for Display.
- 18. Enter the IP address of the FortiManager.
- 19. Select Basic firewall management if using FortiManager 5.2 and earlier.
- 20. Select Advanced management if using FortiManager 5.4 and above.
- 21. Click Next.

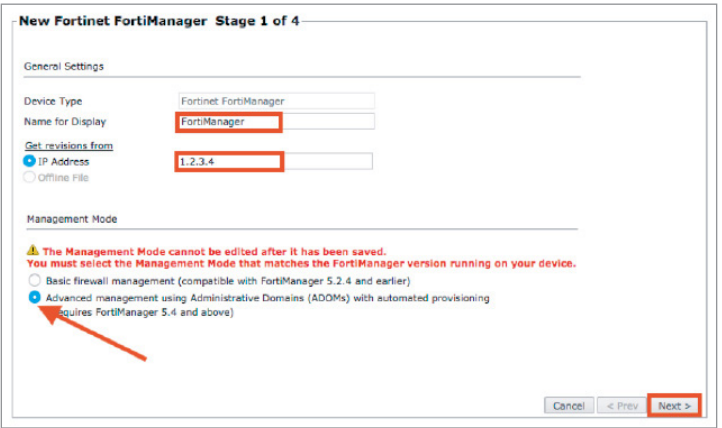

- 22. Enter the username and password configured previously.
- 23. Click Retrieve Certificate and wait for confirmation it was retrieved.
- 24. Click Next.

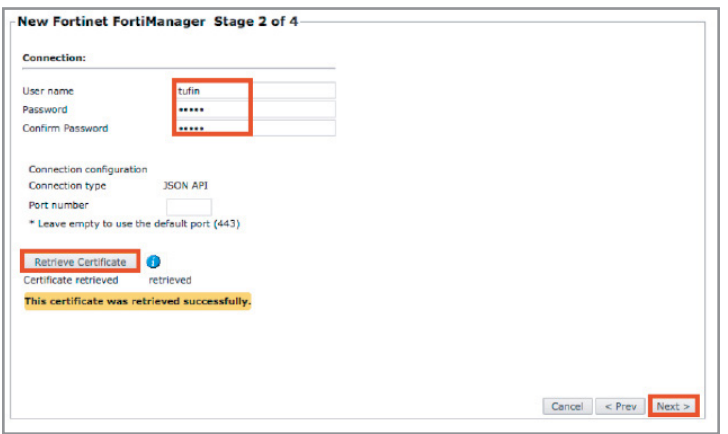

- 25. Select the desired Monitoring Settings, either Default or Custom.
- 26. Click Next.

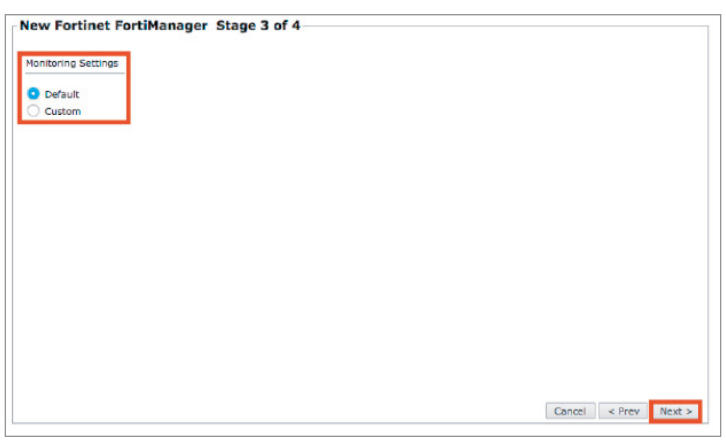

27. Click Save.

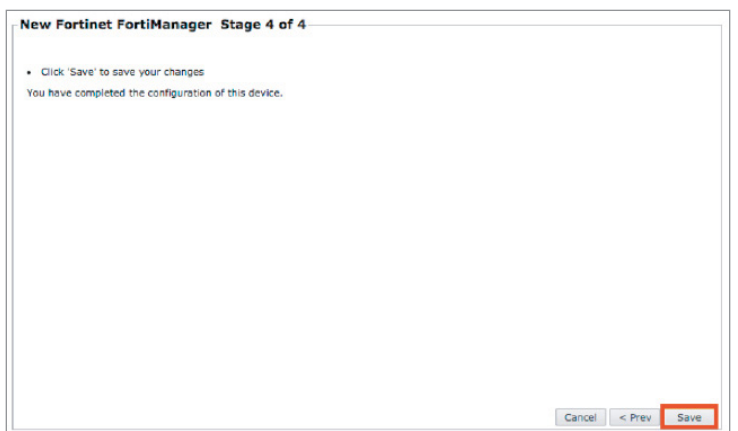

28. Click Import Administrative Domains and Managed Devices.

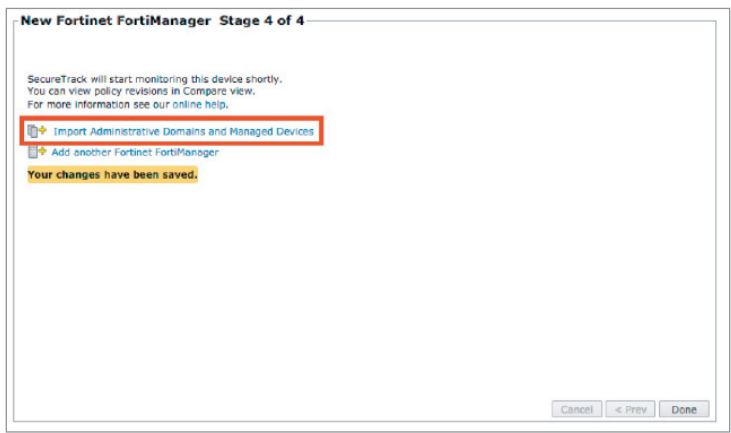

- 29. Select the Administrative Domains and Managed Devices to import.
- 30. Select the desired Features.
- 31. Click Import.

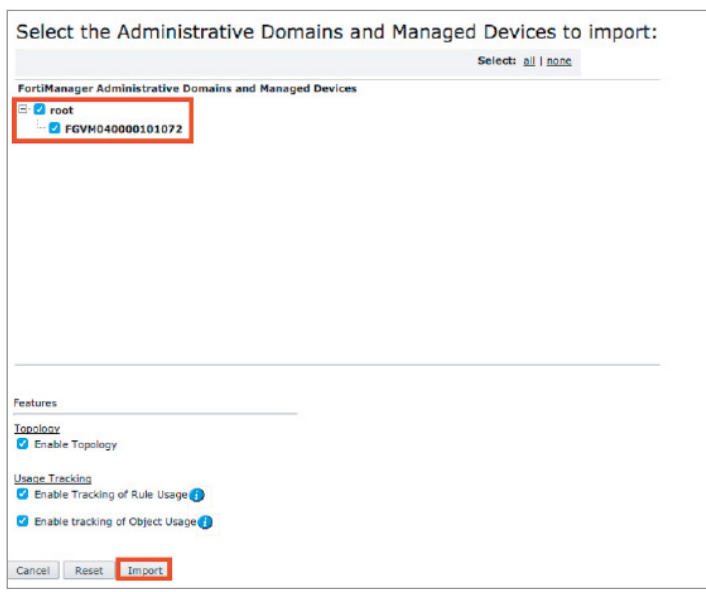

32. The configuration is now complete.

The Home Dashboard should look like this:

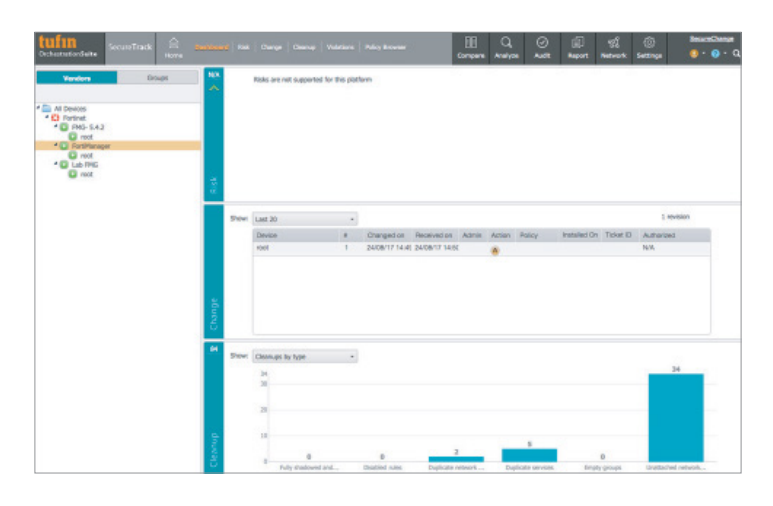

#### **Summary**

Fortinet and Tufin have developed an integrated offering for comprehensive network security policy orchestration. Together, the Tufin Orchestration Suite with Fortinet FortiGate firewalls and FortiManager network security management products reduce attack surface for mitigation of cyber threats. The joint offering enables IT security teams to manage complex heterogeneous physical networks and cloud platforms through a single pane of glass, providing advanced visibility and risk-free policy modifications. Based on advanced analysis and automation technologies, network security policies are orchestrated across the enterprise networks, leveraging the advanced capabilities and unparalleled security protection of Fortinet FortiGate firewalls.

[FortiManager Administration Guide](http://docs.fortinet.com/uploaded/files/3872/FortiManager-5.6.0-Administration-Guide.pdf) [Technical Note on enabling RPC in FortiManager](http://kb.fortinet.com/kb/documentLink.do%3FexternalID%3DFD40394) [Solution Brief](https://www.fortinet.com/content/dam/fortinet/assets/alliances/Fortinet-Tufin-Security-Policy-Orchestration-Solution-Brief.pdf) [Solution Overview Video](https://www.brighttalk.com/webcast/9591/180115) [Tufin Knowledge Center](https://forum.tufin.com/support/kc/latest/)

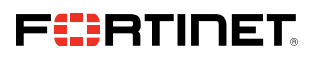

www.fortinet.com

Copyright @ 2021 Fortinet, Inc. Man the Search Secure Compared Forticles and FortiClard', and certain other marks are registered trademarks of Fortinet, Inc., and other Fortinet man any also the search of the search of our conditions may affect performance results. Nothing herein represents any binding commitment by Fortinet, and Fortine disclaims all warranties, whether express or implied, except to the extent Fortinet enters a binding writ that expressly warrants that dentified product will perform according to certain expressly-identified performance metrics and, in such event, only the specific performance metrics, englosters expressly dentitions, and pure revise this publication without notice, and the most current version of the publication shall be applicable.